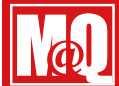

# 腕時計型ビデオカメラ共通取扱説明書

ver.1.0.0

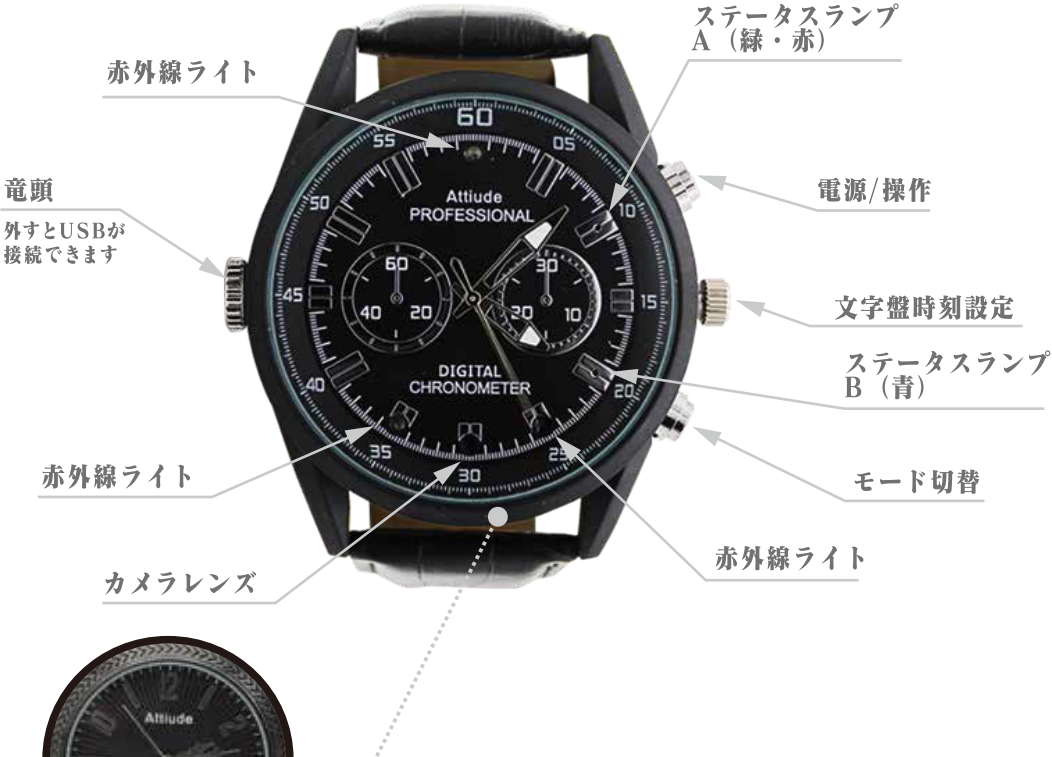

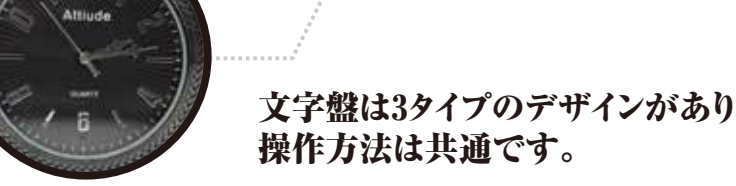

#### お使いの前に必ず充電を行ってください。充電しないと動作しません。 充 雷 充電電源はPC、AC、モバイルバッテリー

#### 【パソコンに接続する場合】

①電源OFFのままUSBケーブルを接続し、PCのUSB端子につなぎます。 ②接続すると「ステータスランプ:A(赤)」「ステータスランプ:B(青)」が点灯し充電を開始します。 ③ステータスランプは点灯のまま、2~3時間で充電が完了します。→「ステータスランプ:B(青)」のみ点灯 【ACアダプタを使用する場合】 ①電源OFFのままUSBケーブルを接続し、別売りのACアダプタに差し、コンセントにつなぎます。 ②接続すると「ステータスランプ:A(赤)」「ステータスランプ:B(青)」、が点灯し充電を開始します。 ③2~3時間で充電が完了します。完了すると「ステータスランプ:B(青)」のみ点灯。 ※充電中しながら、「録画・録音・撮影」が動作も可能です。

### 電源操作

- 電源 ON ①「電源 / 操作」ボタンを長押しします。「ステータスランプ:A( 緑 )」と「ステータスランプ:B(青)」同時点灯します。 ②「ステータスランプ:B(青)」が点灯で電源 ON(録画スタンバイモード)になります。
- 電源 OFF (1)「電源 / 操作」ボタンを長押しします。 ②「ステータスランプ:A( 緑 )」が数回点滅→消灯で電源 OFF になります。

#### モード切替ボタンで変わります。 モード切替

動画モードからモード切替ボタンを一回押すと、 録音モードになります。もう一度押すと写真モードに切り替わります。 さらに押すと動画モードに戻ります。

#### 動画撮影 録画中ランプは消灯します。

①録画スタンバイモード時に「電源 / 操作」ボタンを 1 回押します。

②「ステータスランプ:B(青)」が数回点滅→消灯し、録画が開始されます。

停止 「電源 / 操作」ボタンを押す→「ステータスランプ:B(青)」が点灯→動画撮影スタンバイモードへ

### 静止面撮影

①録音スタンバイモード時に「モード切替」ボタン を 1 回押します→「ステータスランプ:A( 緑 )」と「ステータスランプ:B(青)」同時点 灯後、静止画撮影スタンバイモードへ

- ②「電源 / 操作」ボタンを押します→「ステータスランプ :A( 緑 )・B(青)」同時に点滅後に点 灯→写真を 1 枚撮影→そのまま静止画 撮影スタンバイモードへ

### 録音

録音開始 :①録画スタンバイモード時に「モード切替」ボタンを 1 回押します→ 「ステータスランプ:A( 緑 )」点灯で録音スタンバイモードへ ②「電源 / 操作 |ボタンを 1 回押します→「ステータスランプ:A( 緑 ) |が数回点滅→消灯し録音 が開始されます。

停止 :「電源 / 操作 |ボタンを押す→「ステータスランプ:A( 緑 ) |が点灯→録音スタンバイモードへ

#### 検知時の撮影は1分間 動体検知

動体検知 待機時に「モード切替」ボタンを2秒以上押し続けます→「ステータスランプ:A(緑)・B(青)」が3回点滅→消灯→動体検知 録画を開始。検知した場合、1分間録画し、動体検知待機します。

停止 「電源/操作」ボタンで動画撮影スタンバイモードへ

#### 赤外線 不可視/照射距離最大約 1m

自動 ON/OFF となります。

### リセット・その他

「電源 / 操作」ボタンと「モード切替」ボタンを同時に押します。(初期化ではありません) ※設定によっては「TIME」のみの表示となります

### PCとの接続

本製品に記録した各ファイルは、PC に移動して動画プレイヤー等で再生します。 ①本製品を前項の | 充電 [パソコンに接続する場合] | の通りに USB ケーブルを使用し、PC につなぎます。 ②数秒後「コンピューター」画面で「リムーバブルディスク」として本製品が認識されます。 (3)取り外すときは、タスクトレイの「ハードウェアの安全な取り外し」アイコンをクリックして本製品を選び、 「'USB 大容量記憶装置'はコンピュータから安全に取り外すことができます。」と表示されてから外してください。 推奨再生プレイヤー: GOM プレイヤー、VLC プレイヤー

#### 日時の設定 書式を変えず、半角英数字記号を使用してください。全角文字は不可です。

①電源 OFF で、PC に本体を接続します。②カメラの内蔵メモリに [TIME.TXT] ファイルが生成されています。ファイルを開き、時間等を 編集して上書き保存します。③カメラを PC からはずして、電源を入れると設定が反映されます。

Idatel 2017.05.01-01:01:01-Y-1

年月日:「2017.05.01」の部分を修正

日時:「01:01:01」の部分を修正

日時の表示:Y→表示 /N→非表示

解像度:1→1920 \* 1080 / 2→1280-720 / 3→640 480

∕ ご注意

本製品に防水機能はありません。雨天および水中撮影は故障の原因となりますのでおやめください。

·本製品は精密機器です。取扱いに注意してください。·本製品に付属の USB ケーブル以外は使用しないでください。·充電中に高温ま たは異常を感じた場合はアダプタを抜いてください。·撮影は被写体から 50cm 以上離してください。近すぎると焦点が合わないことが あります。・本体をパソコンに接続する場合、認識に10秒から20秒程度かかる場合があります。・ローバッテリー状態時に「電源 / 操作」 ボタンを押して録画を試みると名前が文字化けしたファイルができてしまいます。このファイルは削除できないので、その際は本体 SD カードのフォーマットを行ってください。

◎本体の性能についてのご注意

本製品は、本体小型化のため内部処理装置の性能を抑えており、1080pの画像処理を行うためのぎりぎりの性能となっています。そのた め、通常のフルハイビジョンビデオカメラと比べると画質が落ちます。被写体によりノイズが映ったり、一瞬止まる場合があります。以上 ご了解の上、ご使用いただけますようお願いいたします。

◎ボタン操作についてのご注意

本製品は、小型軽量化のために精密な部品でデリケートに作られています。強い力で操作を行わないでください。

また、内部処理に時間がかかる場合がありますので、連続したボタン操作は必ず数秒の間隔をあけて行ってください。

内部処理が終わらないうちに連続してボタン操作をすると、操作不能になることがあります。その時はリセットを行ってください。 ◎特に注意すべき操作

電源 ON の直後は内部で起動処理を行っていますので、LED が点灯してから数秒待ってボタン操作を行ってください。長時間の録画を 停止した直後は、保存処理に時間がかかりますので、他の操作をする前に10秒以上待つことをお勧めします。

製品スペック

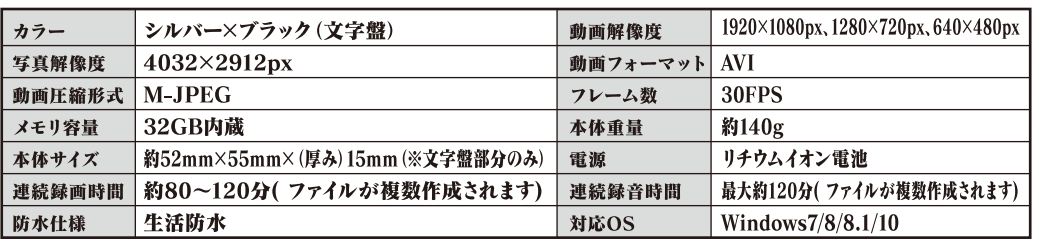

付属品

付属品:本体、専用接続USBケーブル、説明書

Mani@Q TA  $#$ \*- $\forall$ : maniaq@outlook.jp

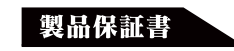

## |腕時計型ビデオカメラ共通取扱説明書

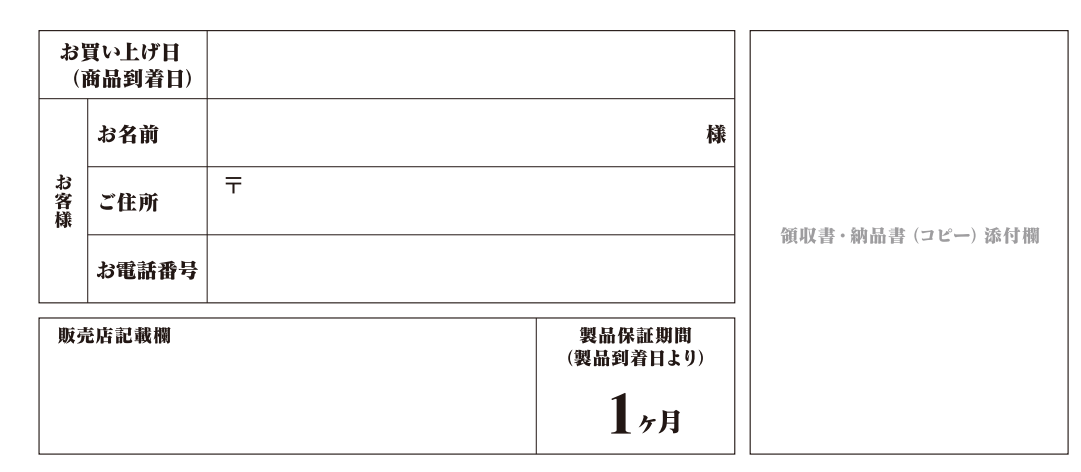

この製品保証書は下記の保証規約の内容で、無料修理または交換をお約束するものです。 |購入日と購入店が証明できるもの (販売店が発行する領収書・納品書・レシート等) を紛失された場合 保証対象外となりますので、必ず大切に保管をお願いします。

保証規約

【1】 保証期間は、お買い上げの日から1ヶ月です。

保証期間の過ぎた商品や、購入日と販売店が証明できるもの (販売店が発行する領収書 ・レシートや納品書等) が ないものは有償修理となりますので、本書と一緒に大切に保管してください。

【2】 保証適用除外事項について

次のような場合および事項については、保証期間内であっても保証の適用外とします。 なお保証適用外の事由によって生じ た製品の修理・交換に関しては、理由の如何にかか わらず有償修理対応となります。

- A. 商品購入日と購入店を証明できるもの (販売店が発行する領収書・納品書・レシート等) を紛失された場合。
- B. 保証書を紛失・改竄された場合。保証受付の際に提示なき場合。本保証書に必要事項が明記されていない場合。
- C. 譲渡·転売·中古販売·オークション等により入手された場合。
- D. 改造等の保証外動作を行った場合。
- E. 製品運搬中の衝撃・振動等による故障・損傷の場合。
- F. 落下や衝撃、強度の振動によって製品に故障または損傷が生じた場合。
- G. 不良製品があった際、その不良部分につき発売元に申し出なく、自己で修正を試み他の製品に損害を与えた場合。
- H. 製品不具合発生の原因が、火災、地震、風水害、落雷、その他の天災地変、異常電圧等の外部的要因による場合。
- I. 極端な高温または低温の過酷な環境下での使用において故障または損傷が生じた場合。
- J. 日本国外で使用された場合。

#### 【3】 免責事項

- A. いかなる場合においても、内蔵メモリーまたはメモリーカード内に蓄積されたデータに関して、その保存および保持は一切保 証いたしません。
- B. 輸送中における故障・損傷については、発売元は一切その責を負いません。
- C. 法律上の請求原因の種類を問わず、いかなる場合においても、製品の使用、または 使用不能から生ずる損害 (事業利益の 損失、事業の中断、事業情報の損失、またはその他の金銭的損害を含む)に関しては、発売元では一切の責を負わないものとしま
- D. 製品および発売元サービスに関して、発売元の責に帰すべき事由によりお客様に損害が生じた場合には、発売元は製品のご 購入代金を上限として、その損害賠償責任を負うものとします。但し、その損害賠償の範囲は、現実に発生した直接かつ通常 の損害に限るものとします。
- E. 付属ドライバ・ソフトウェアのインストール、操作方法、動作、内容、およびそれに準ずるお間い合わせに対しては、発売元は その対応義務を負わないものとします。

【瑕疵担保責任に関する特約】

商品に添付される保証書等の条件に従い、保証サービスが提供されます。保証書が添付されていない商品および保証書の条 件が適用されない商品については、上記「保証期間」・「保証適用除外事項」のみの対応となるものとし、法律上の瑕疵担保 責任の規定は適用されないものとします。